*cura di Tommaso Pantuso*

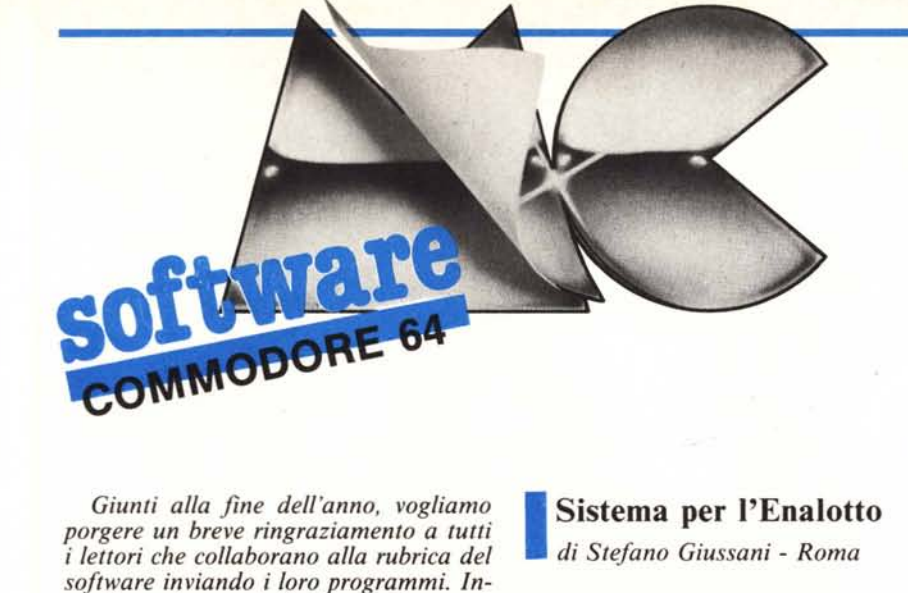

*Giunti alla fine dell'anno, vogliamo porgere un breve ringraziamento a tutti* i *lettori che collaborano alla rubrica del software inviando* i *loro programmi. Intendiamoci, non* ci *riferiamo solo a quelli che hanno visto <sup>o</sup> vedranno* i *loro nomi pubblicati nella rubrica, ma anche a quelli che non hanno ancora avuto questo piacere, ma nonostante tutto non si scoraggiano e continuano ad inviare programmi nella speranza di vederli pubblicati.*

*Purtroppo, benché abbastanza ampio, lo spazio dedicato alle rubriche del software è limitato quindi non è ovviamente possibile pubblicare tutto ciò che riceviamo. Comunque vi assicuriamo che tutto il software ricevuto viene preso in considerazione e, se valido, entra in lista d'attesa ad aspettare il suo turno. Ma, bando alle ciance (sifa per dire), passiamo alla rubrica di questo mese. Come è facile osservare, essa è ben panciuta contenendo quattro programmi.*

*Per prima cosa un programma, sistema per Enalotto, tramite il quale dovrebbe essere possibile prevedere la colonna vincente basandosi sulle colonne che hanno vinto nelle tre settimane precedenti il pronostico. Esso si basa su una teoria secondo la quale si possono fare delle previsioni su eventi indipendenti osservando come essi si comportano nel corso di un certo periodo. La cosa* ci *incuriosisce: provate se funziona.*

*Continuiamo con un programma di copia per dischi, the rejlex, concepito non come atto di pirateria, ma come utility dedicata a chi ha la necessità di eseguire un backup di un disco su un altro.*

*Sempre per rimanere nell'ambito delle utility per dischi (che a quanto pare interessano molto* i*lettori) ne presentiamo un 'altra, recupero file, grazie alla quale non dovrete più mangiarvi le dita se per sbaglio cancellate unfile che invece dovevate conservare. L'utility fa anche altre cose e, se volete saperne di più, leggete l'articolo.*

*A questo punto, se* vi *va , non* vi *resta che spulciare un po' meglio la rubrica mentre noi* vi *salutiamo auguradovi buon divertimento.*

### **Sistema per l'Enalotto**

*di Stefano Giussani - Roma*

Il programma permette di prevedere con buona approssimazione la colonna vincente della settimana basandosi sulle colonne vincenti delle tre settimane che precedono il pronostico.

Il sistema ottenuto va giocato per tre settimane consecutive senza cambiare alcun segno.

Il principio matematico che è alla base di questa previsione è la «Legge dello Scarto» che può essere così riassunta:

- L'identità degli eventi casuali è imprevedibile nei colpi isolati mentre è prevedibile in una serie consecutiva di colpi.

- Per «Scarto» si intende la differenza numerica, in una serie di colpi, tra un evento e gli altri.

- Lo scarto negli eventi aleatori è compreso tra due o cinque volte la radice quadrata delle prove prese in considerazione.

Basandosi sulle succitate considerazioni ed applicando il discorso all'Enalotto, si avrà che in media, considerando sempre una sola casella, il simbolo più restìo ad apparire dovrà presentarsi una volta ogni sette concorsi mentre gli altri due più frequenti non potranno apparire più di sei volte cumulativamente sempre in sette concorsI.

Sempre riferendoci ad una sola casella delle colonne vincenti, quando i segni degli ultimi tre concorsi sono due, si pronostica sempre quello che si è presentato una volta scartando quello presente due volte: in questo modo si ottengono le Fisse (es.: xx2 pronostico 2).

Quando i segni degli ultimi tre concorsi riferiti ad una sola casella delle colonne vincenti sono tre si pronostica una Tripla (es.: 1X2 pronostico 1X2).

Analogamente, si pronostica una tripla quando i tre segni sono tutti uguali (es.: III pronostico: IX2).

Quanto detto finora vale per il Sistema integrale; chi invece volesse giocare meno colonne per limitare il capitale di rischio potrà giocare il sistema ridotto stampato automaticamente accanto all'integrale, che trasforma le triple presenti in doppie eliminando dalla tripla il segno presente nel primo degli ultimi tre concorsi presi in esame.

Le varie opzioni offerte dal menu si commentano da sole e non starò ad illustrarle; tengo solo a ribadire che una volta ottenuto il sistema di partenza esso va giocato così com'è senza cambiare alcun segno per tre settimane consecutive e cioè per un ciclo completo dopodiché si potrà iniziare un nuovo ciclo impostando un nuovo sistema con i medesimi criteri su esposti.

Per chi fosse interessato alla parte teorica e volesse approfondire l'argomento citerò il titolo del libro dal quale ho tratto ed adattato al CBM il presente sistema:

«Come fare 12 all'Enalotto» metodi matematici e sistemi pratici per vincere autore: Carlo Arancio Editore: De Vecchi

### **Note per la copiatura dei listati per il 64**

Nel numero 44 (settembre 85) è stato pubblicato un programma di Checksum per aiutare i lettori nella copiatura dei listati per il Commodore 64 pubblicati sulla rivista. Il funzionamento è il seguente: .

copiate il programma Checksum del numero 44 e salvatelo su disco o cassetta. Per la successiva copiatura di un listato (con checksum), caricate (dal vostro disco o dal vostro nastro) il programma di checksum e fatelo partire; a questo punto potete copiare le varie linee del listato, compresi i due punti ed il numero che trovate alla fine di ciascuna riga. Alla pressione del return, se la linea è stata copiata bene si può passare a copiare la successiva, altrimenti il programma di checksum vi lascerà "inchiodati" sulla linea mal copiata obbligandovi a correggere l'errore prima di proseguire.<br>A quanto detto nel numero 44 riguardo al programma Checksum in questione, ag

giungiamo che la routine di checksum in LM si avvia con SYS 52480 mentre, in caso di arresto con Run-Stop/Restore, il restart si effettua con SYS 53072.

Attenzione: chi non vuole usare il checksum, NON DEVE copiare i due punti e il numero alla fine delle righe, pena la segnalazione di "syntax error" da parte del computer.

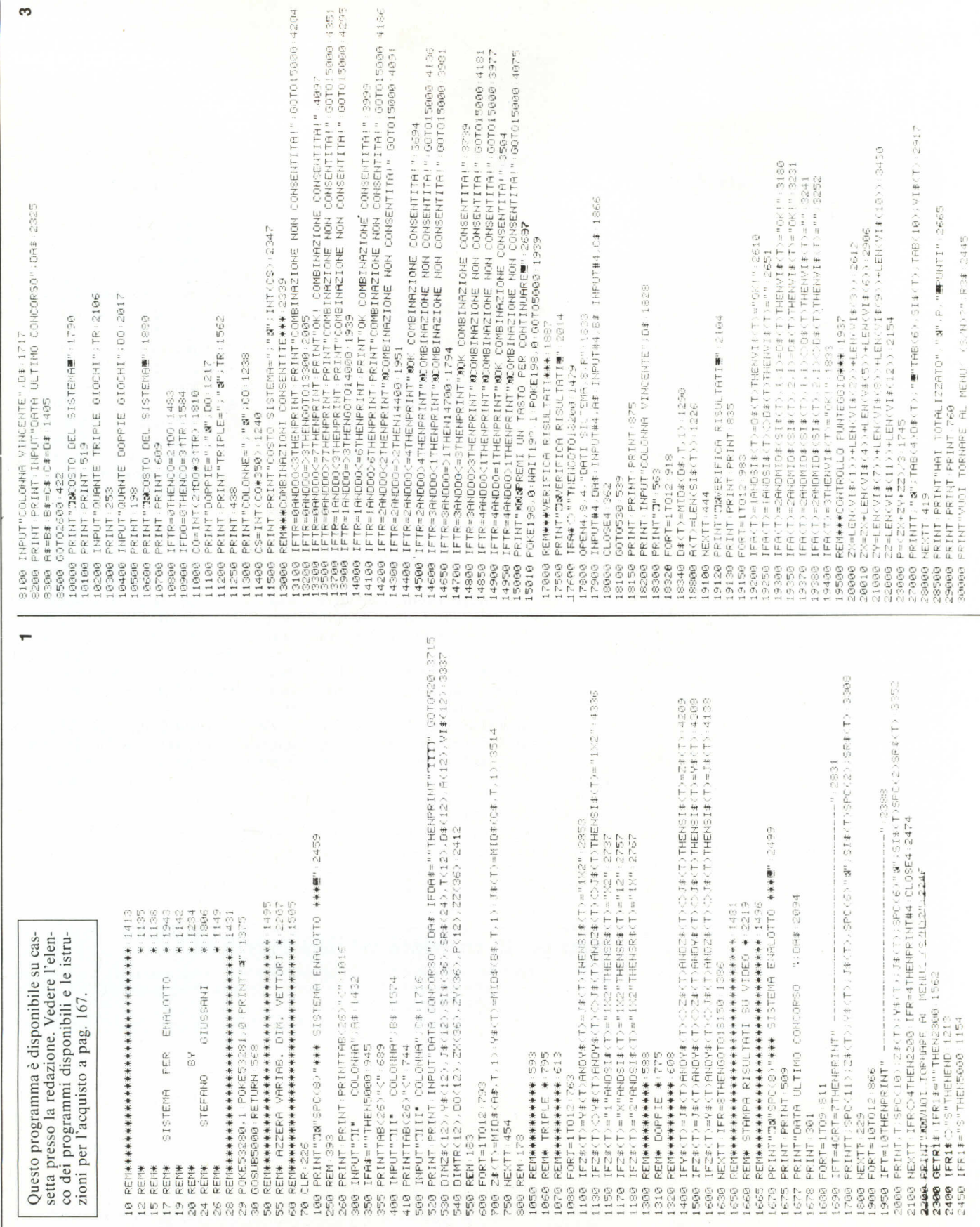

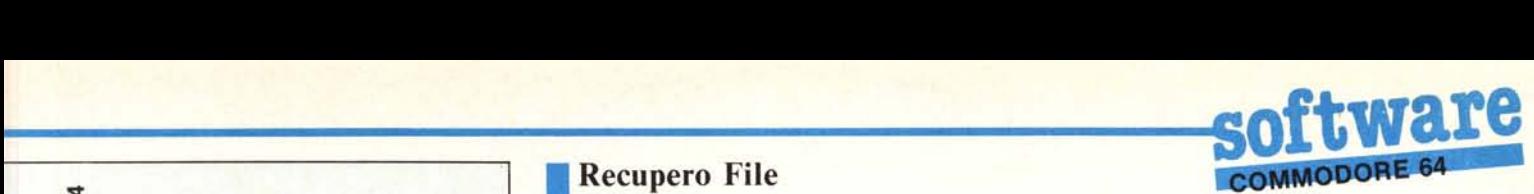

### " , ,.. 3078 c: (} 'J ~-~ ,', , *l',)* IL lI' ,- •... ~ u:.r'. Il.!' ,,; ':..r. ,-~.; (,J ~~ *(l'* ~ '., ,\_,o, *ç.)* (... I~.i 'L*'l'* >--  $\frac{1}{5}$  0 OPEN6,4 474<br>PRIMT#6,"Da#+# SISTEM ENALOTO<br>PRIMT#6,"Da#+# SISTEM ENALOTO<br>FORT=1T09-871 ULT1MO CONCORSO "<br>FORT=1T09-871 o:' ;, '.:' l~", STRMPRITE. " ~ STAMPA 3U STAMPANTE INT#6,T:SPC(10) ごま(T):<br>XTT (10356 63)<br>XTT (10356 63)<br>TR44 (IFR44 = "THEN36368<br>R44="S"THEN5000:1292<br>R44="S"THEN5000:1292 THENEND 1282 T=10THEHPRINT#6." PRINT"D&STAMPA SU FORT=10T012 1106  $(17 + 45)$  $1 F R 34 = H S H$ IFREESTH REM\* REM\* REM\* 蔓 뇬  $E$  Y  $E$  W  $E$  ,  $E$ 388888<br>XXXXXX *Q~~~~~Q~~Q~~~~~~0~~~0~0~* ~~~~00Q~0Q000~0Q0~OO~00~ ~~,~~~r~OOOO0-N0~~~t-OO~0-~~~~ 000~~77"'t~~~~~~~~~~~~~'D~~ m~m~~~I~M0(~ç~MM00~MMM0~0M0 35900

 $\sim$ "'T '.":  $\sqrt{2}$ will be a set of the set of the set of the set of the set of the set of the set of the set of the set of the s<br>And the set of the set of the set of the set of the set of the set of the set of the set of the set of the set<br> KEIN<del>ssa saarassa s</del>aarassa saarassa saaras<br>PPENT#4 DH& BRINT#4, AB PRINT#4, BR PRINT#4, C# 1791<br>CLOSE4 (SQTO5060) SS4 CLOSE4 :00105080 354<br>CLR (#4.644 :0011 3137EMA, 5.6" 1937<br>CLOSE4 :252 :10011#4, A\$ :10011#4.6\$ :1001#4.C\$ :1756<br>COJOSS0 379 2239<br>1596 REM# SALVATAGGIO CARICAN. DATI \*<br>REM# SALVATAGGIO CARICAN. DATI \* 00Q0mG~~~~~~~O~~~Q~0~Q~0 '~I ("':J (t',:;:, (:' .::' ,:;:,('S:!0::' lr, '3:' (: ':' G' lf! lO "L' <sup>f</sup>'" t \_lj) .:;;;,,~, lO r··o ~~~~~~aI0 \_\_ ~\_NMMM0000~QO~ (.J (\1 '01('J ('J I,j (.J •.•'! (,) (,) In tf) li) In 1,(' Lr' 1f' lf' lI' 1fo If' ':o),)) (.)

## **Recupero File**

I *di Daniele Finocchiaro Linguaglossa (CT)*

Mi chiamo Daniele Finocchiaro, e posseggo da circa un anno e mezzo un Commodore 64 in configurazione completa,

Più volte mi è capitato di cancellare accidentalmente un file dal disco, o di eliminarlo volontariamente ma poi pentirmene, Dopo aver accumulato trucchi e pratica sul mio C64, mi son deciso a scrivere un programma di 'recupero file'.

A cosa serve questo programma? Esso serve a modificare un byte nella directory, facendo credere al DOS che un certo file non sia mai stato cancellato, Nella directory,infatti, sono «accatastate» varie informazioni sui file presenti nel floppy, Il primo byte di queste informazioni indica il tipo di file: programma, file sequenziale, relativo, user o deleted. Quando si cancella un file, questo rimane intatto sul disco; lo si potrà recuperare, con questo programma, facendolo ridiventare un file normale,

Veniamo all'utilizzo del programma, Dato il run compare il menu principale, che offre 5 opzioni.

L'opzione «directory estesa» permette di vedere la directory di un disco, Oltre alle informazioni «normali», però, ne vengono date altre.

Esse sono:

I) indicazione dei file cancellati;

2) traccia e settore iniziali di ciascun file;

3) numero di blocchi liberi (compresa la traccia 18);

4) numero di blocchi liberi comprendendo quelli occupati dai file deleted,

Se tutta la directory non entra nello schermo, essa viene spezzettata, evitando così lo scroll dello schermo stesso,

L'opzione 3 permette di mandare un comando al DOS, la numero 4 di leggere eventuali errori del disco, la 5 di finire il lavoro.

E veniamo all'opzione principale, la numero 2, Entrati in questa subroutine, il 64 leggerà la directory. Fatto ciò, i nomi di tutti i file, preceduti dall'iniziale del tipo (p,s,r,u,d) vengono visualizzati, accanto a « $s/n > \mathfrak{v}$ ; il computer ora attende che voi gli comunichiate se volete cambiare il tipo di file o no, Battendo 's' dovrete indicare il nuovo tipo, CosÌ potrete, ad esempio, far diventare file sequenziale un file del programma o altre cose del genere, Terminata l'operazione, il 64 chiede se volete dare il validate al disco, Ciò si deve fare SEMPRE quando recuperate un file cancellato affinché anche la BAM venga aggiornata sulla presenza del file.

Bisogna ora fare alcune considerazioni. lnnanzitutto, se un file viene mutato in «del», ci si aspetterebbe che questo venga normalmente cancellato, Invece, chiedendo la directory, il file verrà visualizzato stranamente come «del», Non so, forse a qualcuno servirà come protezione...

La seconda considerazione, la più importante, è questa: un file potrà essere ancora utilizzato, dopo essere stato cancellato e recuperato, fintantoché non si sia scritto su di esso. Se, ad esempio, avete salvato un file sul disco DOPO averne cancellato un altro, il primo quasi certamente sarà scritto sul secondo che, cosi, rimarrà nella directory ma non nel floppy. Recuperarlo è dunque inutile. La stessa cosa accade se il file NON era l'ultimo della directory ed è stato eseguito un validate dopo la sua cancellazione.

Finite le istruzioni, veniamo ad esaminare il listato,

Le linee da IO a 390 servono per l'inizializzazione del sistema e la gestione del menu. L'input controllato, che non permette l'inserimento di valori diversi da quelli 1-5 e del return, è gestito dalle linee 270-310. Il poke 204,0 serve a far lampeggiare il cursore; pokando poi in questa locazione il valore I, il cursore viene disabilitato. La poke 205, l serve a porre il cursore nello stato ON. Così, appena premete un numero, questo sarà subito visualizzato in reverse e poi lampeggerà,

La sub 1000 serve a visualizzare la directory. Le linee 1080-1190 creano una maschera video nella parte inferiore dello schermo. La linea 1187 potrebbe sembrare strana, In effetti le linee 1160-1186 vengono prima utilizzate normalmente, poi come subroutine dalla linea 1200, Per distinguere le due situazioni si è usato il flag XX,

La linea 1205 calcola i blocchi liberi nel floppy, La sub 20000, incaricata di leggere la directory dal disco, infatti, restituisce il numero di blocchi liberi in un elemento dell'array tr%(); questi comprendono però anche la traccia 18, Per eliminare questi blocchi 'superflui' viene utilizzato l'algoritmo alla linea 1205, Il valore totale viene comunque visualizzato fra parentesi quadre. Il massimo per questo valore non è perciò 664 ma 683, l blocchi 18-0 e 18-1 sono però sempre utilizzati, anche in un disco appena formattato, quindi il valore massimo è 681,

La sub 2000 serve al recupero file,

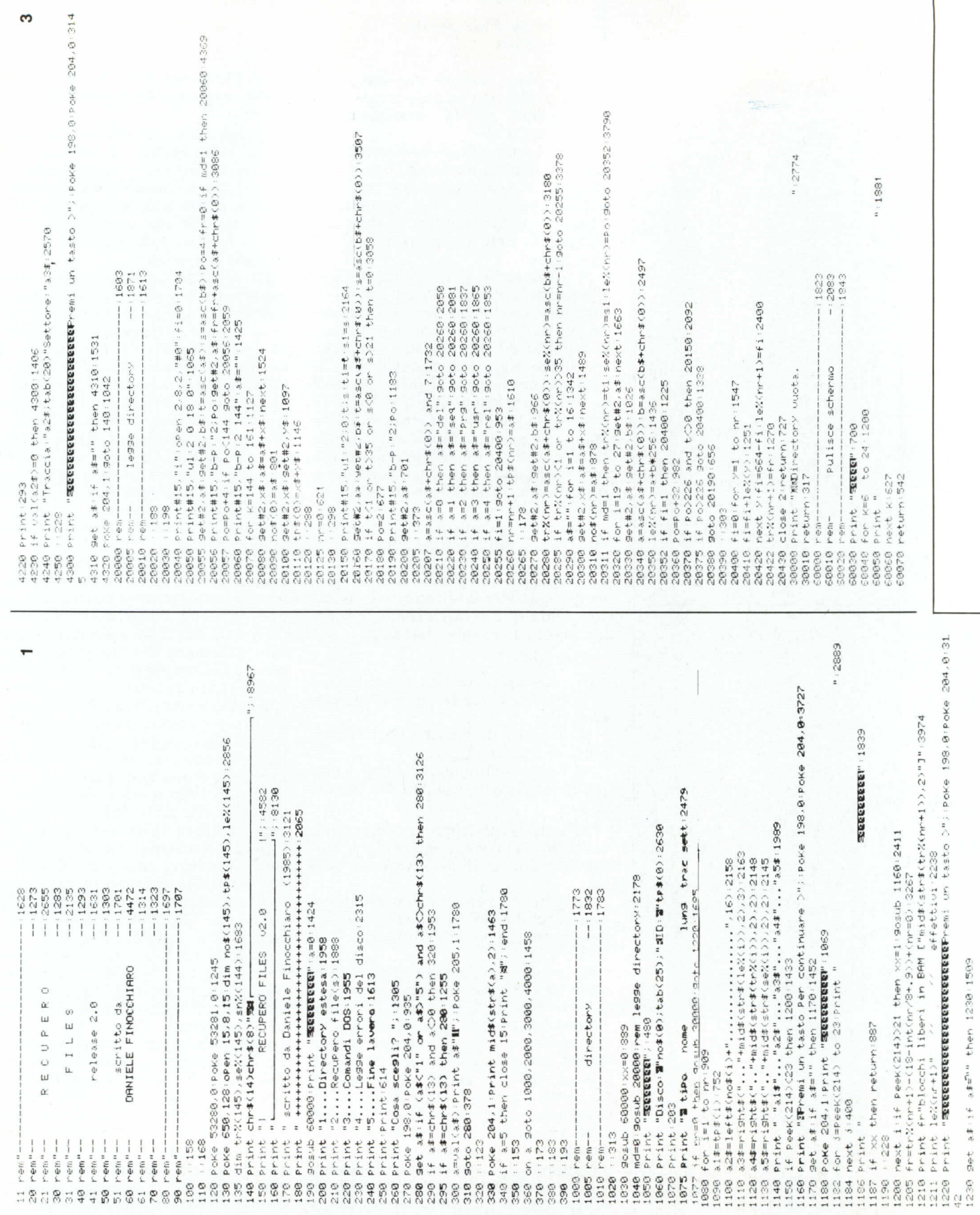

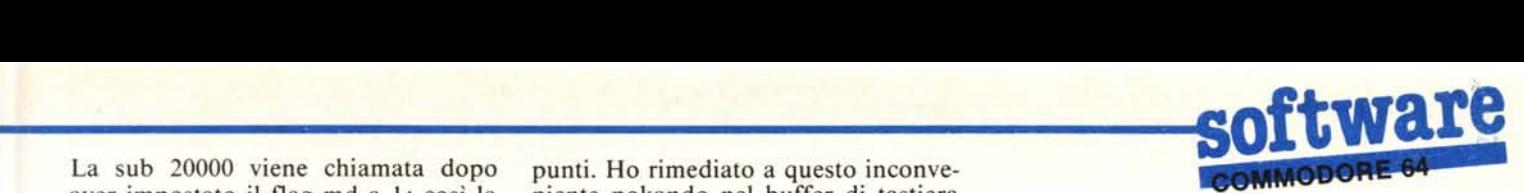

aver impostato il flag md a I; cosÌ la niente pokando nel buffer di tastiera 20000 saprà di non dover leggere bloc- (linea 3065) un carattere" che permette chi liberi, tracce e settori, ma di dover la lettura integrale dell'input; inoltre restituire negli array tr%(), se%() e le questo annulla l'uso del codice CLR, restituire negli array tr%(), se%() e le questo annulla l'uso del codice  $\%$ () il punto dove deve essere modifi- che cancellerebbe lo schermo. %() il punto dove deve essere modifi-<br>cato il byte per recuperare il file. Questo utilizzo così diverso degli array deriva dal fatto che ciascuna routine è ticolari spiegazioni. tra. L'unica sub che scambia valori è la 20000.

operazioni preliminari. La directory viene poi riscritta nelle linee 2330- (memorizzati in fr.). Le linee 2420. 20050-20060 acquisiscono il nome del

routine è il data entry. Utilizzare infatti il classico input, che permette di impostato ad I alcuni passaggi non cancellare schermo e simili, entrereb- vengono eseguiti, ed altri vengono mobe in contrasto con l'estetica del pro- dificati, secondo lo scopo con il quale gramma stesso. D'altra parte, una rou- la routine è chiamata. Le linee gramma stesso. D'altra parte, una rou- la routine è chiamata. Le linee tine complessa non sarebbe giustifica- 20400-20430 servono al calcolo dei tine complessa non sarebbe giustifica- 20400-20430 servono al calcolo dei ta. Ho perciò pensato di leggere l'in- blocchi liberi in BAM, compresi i file put dal canale 0, la tastiera, così a pa- cancellati. Se il secondo valore è mi-<br>rità di risultato si evita il «?» e il mes- nore di 0 significa che qualche file derità di risultato si evita il «?» e il messaggio «?extra ignored» in caso di im- leted è stato in parte sovrascritto (ciò missione di virgole o due punti. può però accadere anche se il valore è

Rispondendo «n :disk name,id» ad positivo.). un input, la variabile interessata viene caricata con la sola n. Questo perché inferiore dello schermo, evitando la un normale input ignora qualsiasi co- cancellazione e riscrittura delle inforsa ci sia dopo una virgola o un due

La subroutine 4000 legge gli errori<br>segnalati dal disco e non richiede par-

La sub 20000 è quella che legge real-<br>mente la directory. Si riduce ad una lettura della  $BAM$  e un loop su tutti i file. Nelle linee 20050-20057 vengono Le linee 2080-2320 servono per le file. Nelle linee 20050-20057 vengono La sub 3000 manda un comando al disco e l'ID. Infine, il loop DOS. Unica particolarità di questa 20125-20380 legge per ogni file le varie 20125-20380 legge per ogni file le varie<br>informazioni. Ricordo che se MD è

### File utilizzati

Linea 130: file numero 15 (device 8, disco)

canale comandi per disco

Linea 3050: file numero 1 (device 0, cioè schermo) utilizzato per l'input

Linea 20040: file numero 2 (device 8, disco) file random per lettura directory

#### Locazioni **di** memoria particolari

53280 colore bordo  $(0 = n$ ero)

53281 colore schermo  $(0 = n$ ero)

650 se è 128 imposta l'autorepeat a tutti i tasti

198 numero di caratteri nel buffer di tastiera. Pokando O si azzera il buffer

204 se O il cursore lampeggia, altrimenti no

205 contatore alla rovescia per lampeggio cursore

214 linea attuale del cursore

631 primo carattere presente nel buffer di tastiera

#### Codici particolari

chr\$(I4) abilita maiuscole-minuscole chr\$(8) blocca su maiusc.-min.

e in reverse colore caratteri =bianco

S in reverse pulisce tutto lo schermo eri· porta il cursore in alto a sinistra (posizione HOME)

s in reverse riporta il cursore in HOME. q in reverse porta il cursore giù di una li· nea

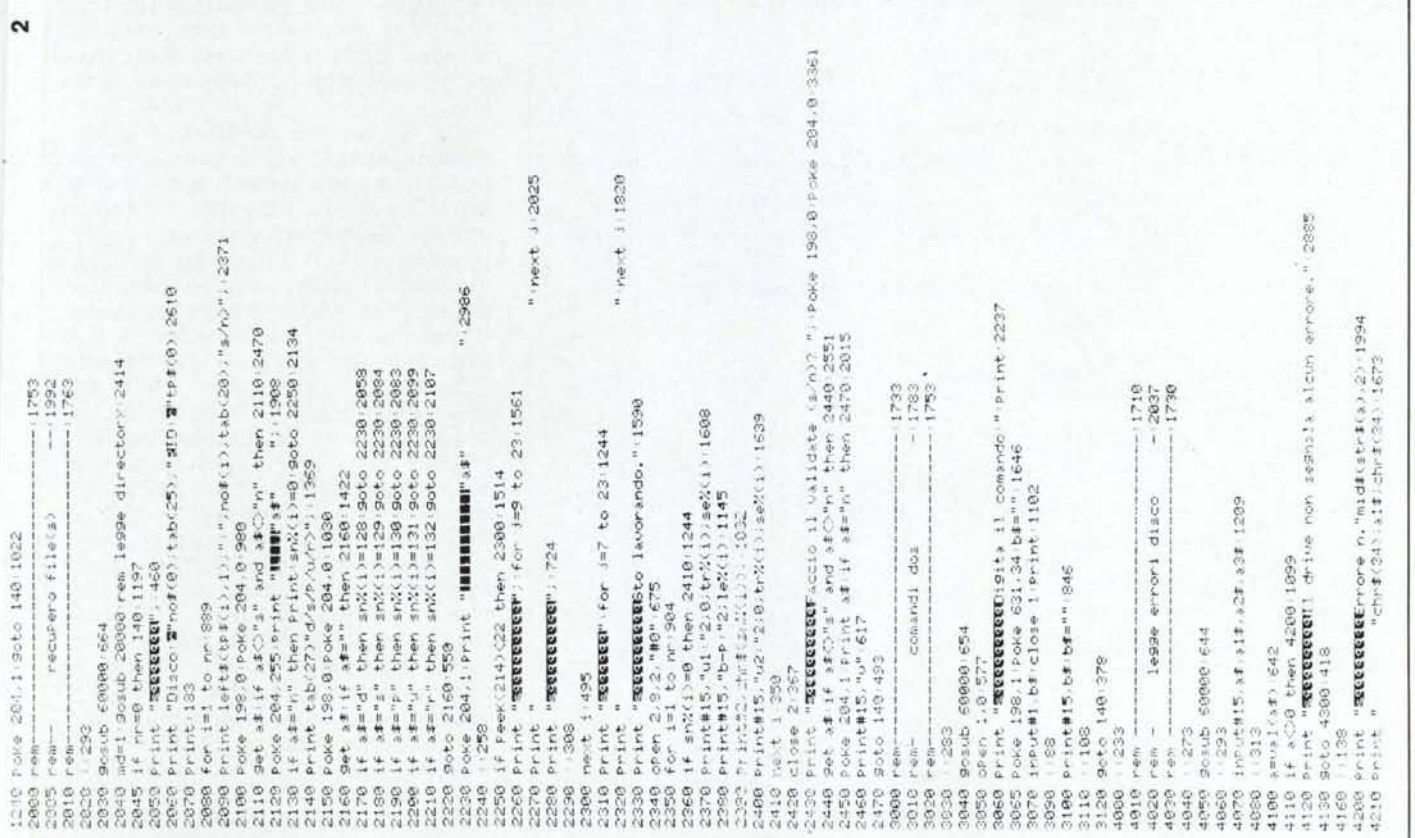

# COMMODORE 64

l in reverse porta il cursore un carattere a sinistra

r in reverse abilita la scrittura in inverse R in reverse disabilita la scrittura in inverse

Q in reverse porta il cursore su di una linea

chr\$(34) carattere " pokato nel buffer di tastiera

Il programma occupa 6195 byte di memoria, ed occupa 25 blocchi sul disco. Dopo il run altre 2105 locazioni vengono usate per le variabili; la memoria richiesta è comunque maggiore perché nuove variabili saranno utilizzate, e gli array saranno riempiti.

### **The Reflex**

### di Emanuele Cipolloni - Rieti

Il programma che presento, The Reflex è il suo nome, serve per effettuare il backup di dischi. Premetto subito che ciò non vuole essere un ulteriore omaggio alla vasta schiera di pirati software tanto è vero che non lo definirei un programma di copia, bensì un utility. Esso è in grado di ricopiare integralmente il contenuto di un disco su di un altro correggendo eventuali errori, rendendo in questa maniera leggibile un disco che prima non lo era a causa di tracce o settori rovinati. Qualsiasi altro programma di copia,

![](_page_5_Picture_222.jpeg)

infatti, oltre a ricopiare i dati riproduce fedelmente anche gli errori in esso contenuti, con lo svantaggio che se questo errore non consentiva la lettura in quella o quelle tracce, essendo state a loro volta riprodotte, non sarà possibile ancora leggerle. L'idea di questo programma è nata proprio dall'osservazione di questa, (in un certo senso), debolezza dei vari Fast-Copy. The Reflex è scritto interamente in Basic, tranne due piccole routine in l/m allocate nel buffer del registratore. È molto semplice capire il suo funzionamento; esso non fa altro che leggere il disco settore per settore, immagazzinare un certo numero di settori (222, che poi vedremo come modificare), e poi scaricare il buffer quando questo è giunto al limite della capienza, (55,5 k), ignorando completamente qualsiasi errore presente sul disco sorgente. Le due routine servono solamente a trasferire i blocchi letti dalla memoria del computer al buffer del drive e viceversa. Esse vengono richiamate tramite una SYS e sono identificate dalle variabili BI e BO (rispettivamente Block-in e Block-out). Non abbiate comunque timore di dover leggere tutti i 664 blocchi del disco: grazie a una piccola routine viene letta la BAM (Block Avaible Map), che come sappiamo contiene la mappa dei blocchi disponibili - o meglio quella dei blocchi occupati - e in questa maniera vengono letti solo quei blocchi che contengono effettivamente dei dati, mentre gli altri sono semplicemente ignorati.

Per chi volesse modificare il programma ricordo che è necessario aggiornare la variabile BM, la quale contiene il numero massimo di blocchi immagazzinabili nella memoria del 64. In relazione alla lunghezza delle aggiunte fatte, tanto più lungo risulterà il nuovo programma, tanto minore dovrà essere il valore assegnato a BM (che come abbianto visto prima risulta 222). Consiglio comunque di non apportare modifiche al programma, in quanto ciò appesantirebbe ulteriormente l'esecuzione. Riguardo all'uso, niente di più semplice: una volta digitato e salvato il programma, dare il RUN, inserire il disco sorgente (quello cioè che dovete copiare o correggere) e premere la barra dello spazio. Inizierà così la lettura della BAM e la conseguente copiatura. Al messaggio «l'nserire il disco destinazione», occorre inserire il disco su cui volete travasare il contenuto dell'altro, e così via fino a quando il programma stesso non avvertirà che la copia è terminata. Ultimo avvertimento: il disco destinazione deve essere assolutamente formattato in precedenza, pena l'aborto della copia.

# $ig.11$ Morket Report (%)

![](_page_6_Figure_1.jpeg)

La straordinaria qualità di stampa e il funzionamento silenzioso vi convinceranno che la Riteman C+ è veramente speciale.

**RITEIRIN C+** 

ooo

Dopo aver provato la grande comodità dell'inserimento della carta frontalmente vi renderete conto che questa stampante è proprio quella che fa al caso vostro. La carta viene inserita in continuo mediante il trattore regolabile, senza ulteriori perdite di tempo per il posizionamento e l'allineamento. È possibile utilizzare pure fogli

singoli di carta di qualsiasi spessore, incluso il cartoncino ed anche la stampa di etichette autoadesive senza inconvenienti di sorta! Ciò è reso possibile dalle caratteristiche costruttive del piano di caricamento e dalla linea di alimentazione orizzontale con la testina stampante posta al di sopra della carta.

Notate inoltre i cavalletti di sollevamento incorporati che consentono di inserire il pacco della carta, sotto alla macchina, per una migliore efficienza e per la massima

riduzione dello spazio occupato. Il metodo di stampa, bidirezionale, consente una velocità fino a 105 cps. La qualità delle lettere, unita alla spaziatura proporzionale, consente di produrre documenti quasi «tipografici».

La Riteman C+, con le sue prestazioni ed il suo basso costo Vi sorprenderanno veramente!

Se volete ottenere ancor di più dal vostro Commodore 64 è giunta l'ora di dotarlo della stampante Riteman C+.

• Commodore è marchio registrato della Commodore International

METODO DI SCRITTURA: Matrice di punti · TESTINA DI SCRITTURA: 9 punti. Durata della testina 50.000.000 battute di caratteri circa. ● VELOCITÀ DI STAMPA: In funzione del<br>FRONTALE CON TRATTORE ● INTERLINEA: 1/6", 1/6", T,72", programmabile n/72" e<br>FRONTALE CON TRATTORE ● INTERLINEA: 1/6", 1/6", T,72" RATTERI: 82 segni grafici del Commodore - 96 caratteri ASCII (maiuscole/minuscole) **e**<br>CARATTERI INTERNAZIONALI: 4 lingue: Italiano, Inglese, Francese, Tedesco, USA. O<br>pzione: Spagnolo, Scandinavo ● IMMAGINE GRAFICA: Densi punti per linea  $\bullet$  TIPI DI SCRITTURA: Standard - grassetto - espanso - compresso - com-

presso espanso - entatizzato - doppio entatizzato - corsivo - esponenti/deponenti e in nega-<br>tivo ● FORMATO PAGINA: Standard a 66 righe con spazio e formato programmabili, con<br>salto sulla perforazione ● FORMATO BUFFER (un cluso l'originale) - pressione di trascinamento 40 gr. m<sup>2</sup> e CARTUCCIA NASTRO REIN<sub>-</sub><br>CHIOSTRANTE: Vita media della cartuccia 1 milione di caratteri circa **e MISURE D'INGOM** BRO: 395x270x105 mm · PESO: Kg. 4,800 · ALIMENTAZIONE: AC 120, 220, 240 volt, 50/60 Hz • CONSUMO: 30 W • RUMORE: < 60 dB

### pistributore per i Itali «Riteman» della C. Itoh. Electronics-Japan ROMAI

sP.a - importiexport -capitale sociale 500.000.000 interamente versato - 34123 TRIESTE - VIA ECONOMO. *Sia -* TEL. (040) *730281/2 -* TELEX 460252

# **IL COMPATIBILE** È APPARSO!

Turbo board 8 slot Clock 4.77/7.20 Mhz 256 KRam Color graphic 640 x 200 **RS 232** Parallel i/o Printer cable Pws 130 w **Monitor Manuals** 

 $\int$   $\kappa$ n-soon

![](_page_7_Picture_2.jpeg)

Cerchiamo distributori per zone libere<br>QUASAR S.r.I. - 13050 Pratrivero (VC) - Tel. 015/778804/377 - Tx 211401 MILFIL

 $\frac{1}{1-\frac{1}{1-\frac{1$